# Finding books in the Library & beyond

#### **Introduction to SOAS Library**

Most books are kept on open shelves - you can go and collect the items that you would like to see see yourself. This also means that you can browse the shelves to see other related material.

The Library is mainly arranged by region, but there are separate sections for Law, Art & Archaeology and the Humanities and Social Sciences.

## **How do I find books in the SOAS Library?**

Generally, to find the book go to the Library Catalogue at [http://lib.soas.ac.uk](http://lib.soas.ac.uk/)

[See the "Searching the online catalogue" guide available at [www.soas.ac.uk/library/using/finding/\]](http://www.soas.ac.uk/library/using/finding/)

**Tip!** There are various options to search the catalogue:

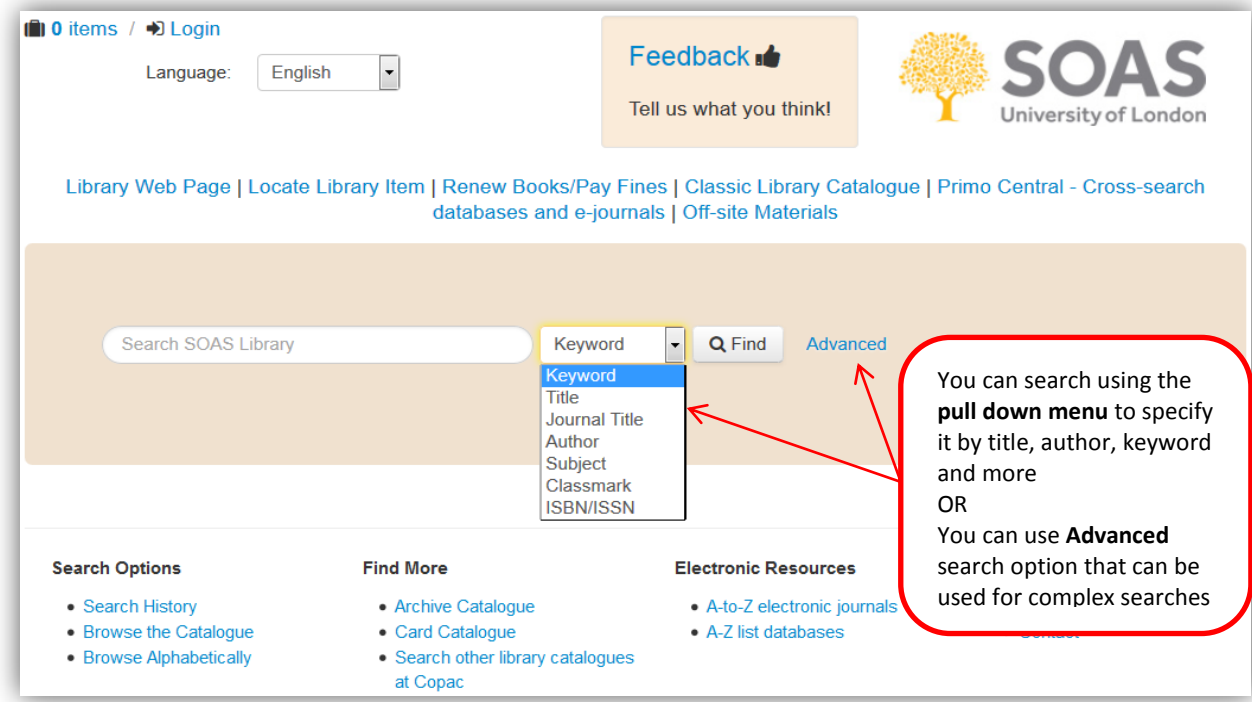

#### **Searching**

*Example:* author search

**Tip!** When searching for author you must use the family name first

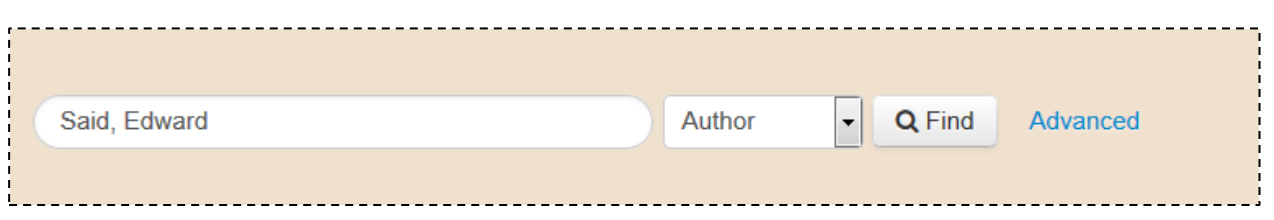

#### **Search results**

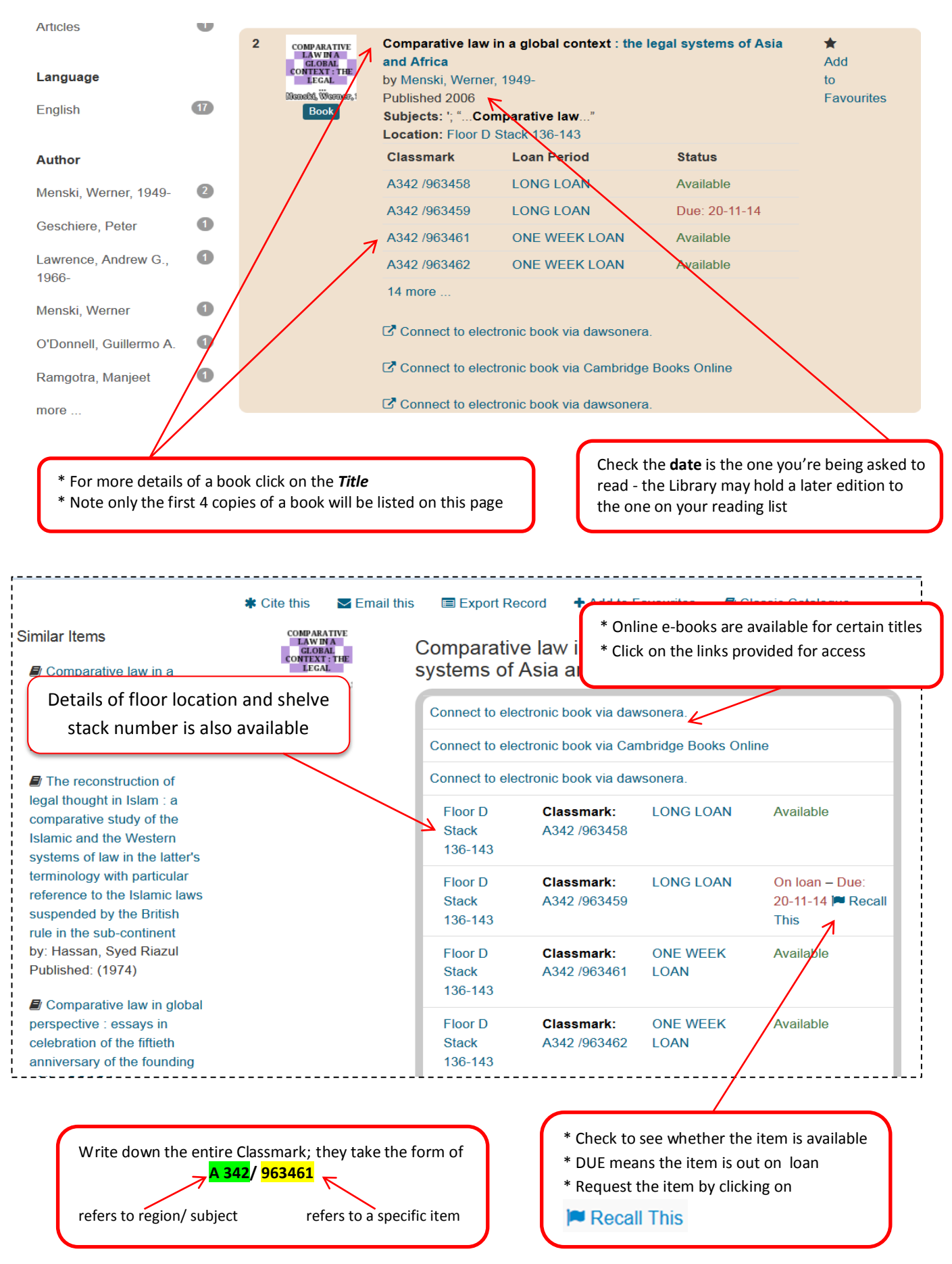

# **How do I find the item on the shelves?**

The Library *Location List* will display which floor level and stack numbers you will find particular Classmarks. Click on the "Locate Library Item' link from the catalogue home page to link to the location list. Click on the link to access the location list [www.soas.ac.uk/library/using/finding/location/](http://www.soas.ac.uk/library/using/finding/location/)

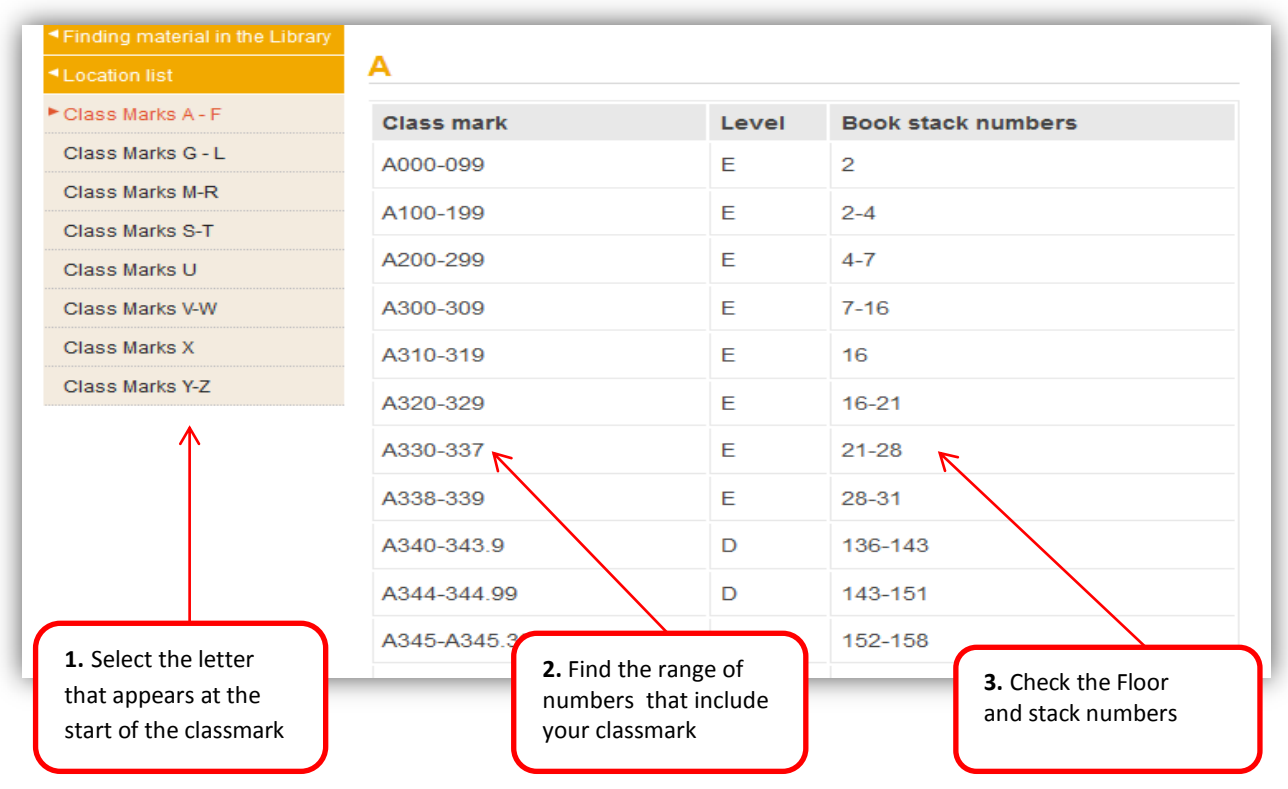

#### **Law materials**

- These are shelved on Level D between stacks 136 and 213
- A340 A349 = Textbooks, Law Reports and Legislation LA340 - LA349 = Large / Oversized books
- Shelves are arranged by region then subject (e.g. English law > Contract)
- Within each region, materials are arranged by textbooks, law reports then legislation

## **What if the item is not on the shelves?**

If the catalogue says a book is available but isn't on the shelves, it may be that another Library user is reading it so please check again later.

*Tip!* Also check the following: Main reshelving area (stack 50) and trolleys on Level E Various reshelving areas on the other floors

If an item is missing for a while, please email [missingbooks@soas.ac.uk](mailto:missingbooks@soas.ac.uk) and one of the Subject Librarians will see if they can locate it; they will email you with any action.

## **What if the title is not available at SOAS Library?**

To find the book elsewhere go to **Search other library catalogues** [www.soas.ac.uk/library/using/others/](http://www.soas.ac.uk/library/using/others/)

- Postgraduate students can apply for borrowing membership at Senate House and several other institutions in London, including the Institute of Advanced Legal Studies (IALS)
- Undergraduates can apply for borrowing membership

# **How do I find items within a London library?**

To find the book in a London library go to InforM25 [www.inform25.ac.uk/Link/](http://www.inform25.ac.uk/Link/)

- 1. Select M25 or Union List of serials
- 2. Enter your search terms
- 3. Search Results:

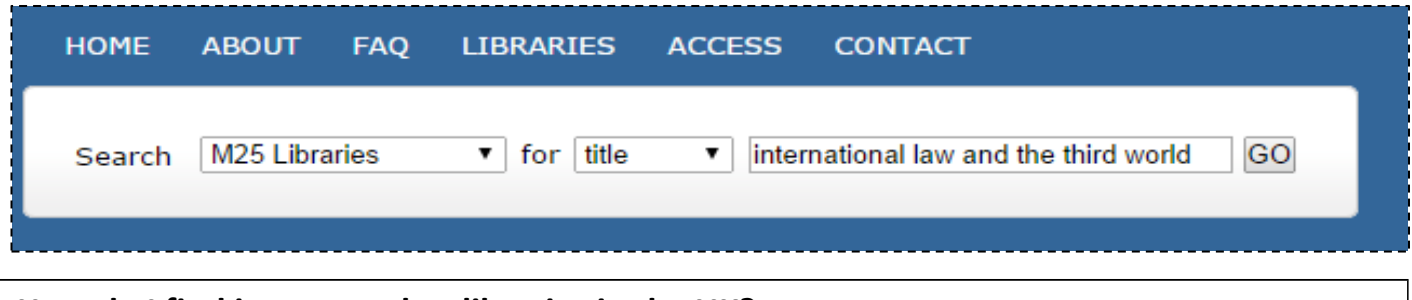

# **How do I find items at other libraries in the UK?**

To find the book in a library outside London go to [COPAC http://copac.ac.uk](http://copac.ac.uk/copac/)

*Tip!* COPAC searches some of the largest research libraries in the UK and Ireland (Oxford, Cambridge, British Library etc.)

- 1. Enter your search terms
- 2. Select item from list
- 3. Search Results:

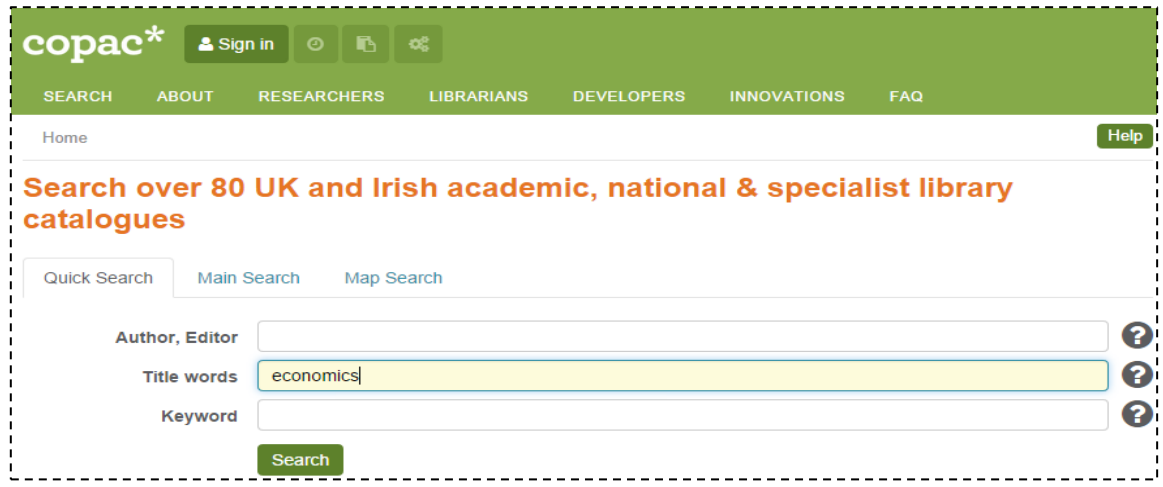

4. Select a Library to see more details about the copy held in that institution

Items can be ordered as interlibrary loans.

For more information see [www.soas.ac.uk/library/using/services/interlib/](http://www.soas.ac.uk/library/using/services/interlib/)

# **How do I find items at libraries worldwide?**

To find the book in a library worldwide go to WorldCat<http://soas.worldcat.org/>

*Tip!* WorldCat searches the catalogue of hundreds of Libraries around the world

- 1. Type in your search terms
- 2. Select item from list
- 3. Select "Worldwide libraries own this item" to see which library holds a copy

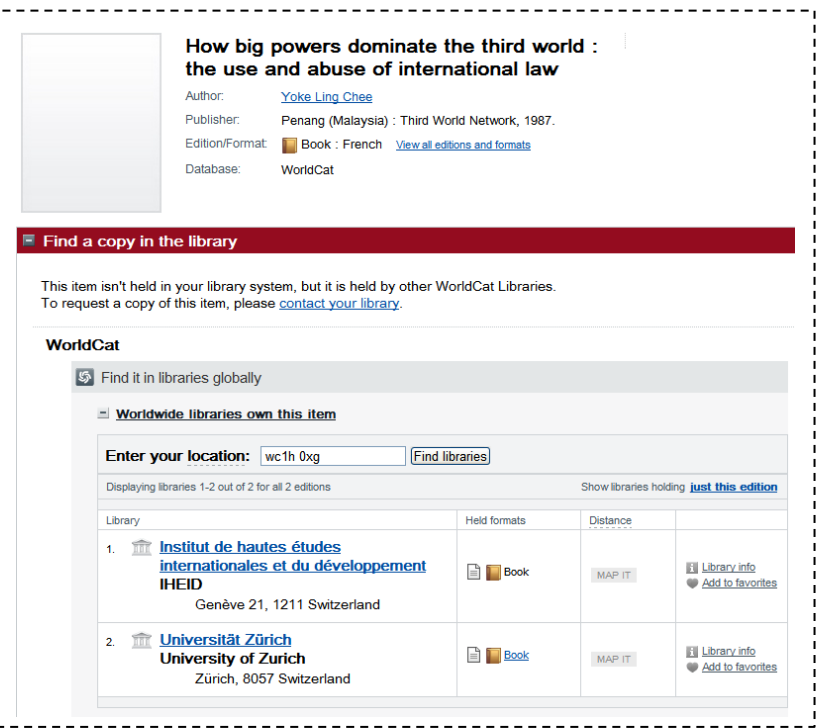

Items can be ordered as interlibrary loans.

For more information see [www.soas.ac.uk/library/using/services/interlib/](http://www.soas.ac.uk/library/using/services/interlib/)

## **How do I find items online?**

SOAS subscribes to electronic book platforms – *Cambridge Books Online* , *E-brary* and *Dawsonera*. Links are provided on the Library catalogue for any titles available. You can also find certain items online for free. For more information see [www.soas.ac.uk/library/resources/ebooks/](http://www.soas.ac.uk/library/resources/ebooks/)

# **What if I still can't find it?**

- Ask the Enquiry Desk
	- o In person on Level E (open 9am to 5pm Monday to Friday)
	- o Call 020 7898 4163/4141
	- o Email[: libenquiry@soas.ac.uk](mailto:libenquiry@soas.ac.uk)
- Contact your Subject Librarian
	- o See the **Contact Us** area on the website for details [www.soas.ac.uk/library/contact/](http://www.soas.ac.uk/library/contact/)